# **QUICK GUIDE VOOR NOKIA PC SUITE 4.8 VOOR NOKIA 6310i**

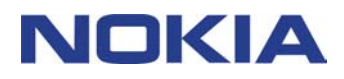

## **Inhoudsopgave**

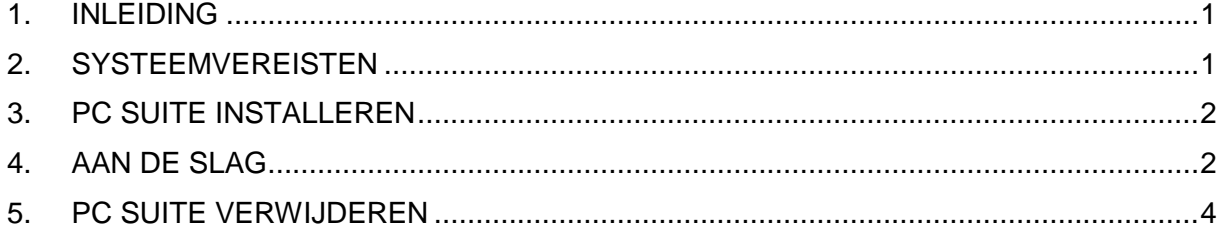

#### **Juridische kennisgeving**

Copyright © Nokia Corporation 2002. Alle rechten voorbehouden

Onrechtmatige reproductie, overdracht, distributie of opslag van dit document of een gedeelte ervan in enige vorm zonder voorafgaande geschreven toestemming van Nokia is verboden.

Nokia en Nokia Connecting People zijn gedeponeerde handelsmerken van Nokia Corporation. Namen van andere producten en bedrijven kunnen handelsmerken of handelsnamen van de respectievelijke eigenaren zijn.

Nokia voert een beleid dat gericht is op continue ontwikkeling. Nokia behoudt zich het recht voor zonder voorafgaande kennisgeving wijzigingen en verbeteringen aan te brengen in de producten die in dit document worden beschreven.

In geen geval is Nokia aansprakelijk voor enig verlies van gegevens of inkomsten of voor enige bijzondere, incidentele, onrechtstreekse of indirecte schade.

De inhoud van dit document wordt zonder enige vorm van garantie verstrekt. Tenzij vereist krachtens het toepasselijke recht, wordt geen enkele garantie gegeven betreffende de nauwkeurigheid, betrouwbaarheid of inhoud van dit document, hetzij uitdrukkelijk hetzij impliciet, daaronder mede begrepen maar niet beperkt tot impliciete garanties betreffende de verkoopbaarheid en de geschiktheid voor een bepaald doel. Nokia behoudt zich te allen tijde het recht voor zonder voorafgaande kennisgeving dit document te wijzigen of te herroepen.

## **1. INLEIDING**

In deze handleiding vindt u een korte beschrijving van de installatie en het gebruik van Nokia PC Suite. Zie de on line Help van de PC Suite-toepassingen voor meer informatie over het gebruik van PC Suite.

Nokia PC Suite bestaat uit de volgende toepassingen:

- Met **Nokia Content Copier** kunt u gegevens van de ene Nokia-telefoon naar de andere kopiëren, een back-up op een compatibele pc maken van de gegevens in uw Nokia-telefoon, en gegevens uit uw Nokia-telefoon verwijderen.
- Met **Nokia PC WAP Manager** kunt u WAP-bladwijzers en verbindingssets beheren
- Met **Nokia Phone Editor** kunt u verschillende telefoonfuncties eenvoudig vanaf uw pc beheren.
- Met **Nokia PC Sync** kunt u contactpersonen en agenda-items synchroniseren tussen uw telefoon en de Personal Information Manager van uw pc.
- Met **Nokia PC Graphics** kunt u logo's van bellergroepen, afbeeldingen en operatorlogo's tekenen en bewerken.
- Met **Nokia PC Composer** kunt u nieuwe beltonen voor uw telefoon componeren.
- Met **Nokia Connection Manager** kunt u het verbindingstype kiezen voor de verbinding tussen uw telefoon en de pc.

## **2. SYSTEEMVEREISTEN**

Uw computer moet aan de volgende systeemvereisten voldoen om PC Suite te installeren en uit te voeren:

- Een Intel-compatibele pc met een Pentium 200 MHz-processor
- 32 MB RAM-geheugen
- Windows 95/98/Me/2000 of Windows NT 4.0 met Service Pack 5 of een latere versie
- Minimaal 50 MB vrije schijfruimte.

Voor een verbinding tussen de Nokia 6310i en de pc hebt u ten minste een van de volgende verbindingsets nodig:

- een infraroodpoort in de pc. De infraroodverbinding is uitsluitend beschikbaar voor Windows 95/98/2000/Me/2000.
- een DLR-3P-verbindingskabel (apart leverbaar)
- Een Bluetooth-pc waarop de Bluetooth-software en de Nokia-verbindingskaart DTL-4 is geïnstalleerd. De Bluetooth-verbinding is uitsluitend beschikbaar voor Windows 98/Me/2000.

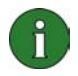

#### **Opmerking:**

De verwijzingen in deze handleiding naar een pc (personal computer) zijn ook van toepassing op laptop-computers.

## **3. PC SUITE INSTALLEREN**

1. Sluit alle Windows-toepassingen af.

2. Klik in het hoofdmenu van de cd-rom op **Install Software** en klik vervolgens op **Nokia PC Suite 4.8**.

3. Volg de aanwijzingen op het scherm en let daarbij op het volgende:

- Tijdens de installatie kunt u in het venster **Select Components** de toepassingen selecteren die u wilt installeren: u kunt alle zes de toepassingen installeren of alleen de toepassingen van uw keuze. Nokia Connection Manager zal altijd worden geïnstalleerd, ongeacht uw keuze.
- Selecteer in het venster **Language Selection** de taal voor PC Suite. U kunt slechts één taal selecteren. Deze taal zal worden gebruikt voor alle geïnstalleerde toepassingen van PC Suite.
- Selecteer in het venster **Connection Method Selection** een of meer van de beschikbare verbindingsmethodes: kabelverbinding, infraroodverbinding en/of Bluetooth-verbinding. Nadat u de verbindingsmethode(s) hebt geselecteerd, verschijnt op uw scherm de melding dat u met behulp van de geselecteerde verbindingsmethode(s) uw telefoon met de pc kunt verbinden.

## **4. AAN DE SLAG**

#### **4.1 EEN PC SUITE-TOEPASSING STARTEN**

U start de PC Suite-toepassingen vanuit het menu Start: klik op de knop **Start**, wijs vervolgens **Programma's**, **Nokia PC Suite 4** aan en klik op de toepassing van uw keuze.

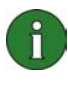

**Opmerking:** Wanneer een van de Nokia PC Suite-toepassingen actief is, kunt u geen gegevens of faxberichten via uw telefoon versturen of ontvangen. Ook kunt u de Nokia PC Suite-toepassingen niet gebruiken terwijl u gegevens of faxberichten via uw telefoon verstuurt of ontvangt.

Wanneer Nokia PC Sync wordt uitgevoerd, wordt op de taakbalk het pictogram Nokia PC Sync <sup>2</sup> weergegeven. U krijgt toegang tot de Nokia PC Sync-menuopdrachten door met de rechtermuisknop op dit pictogram te klikken.

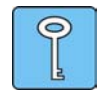

**Tip:** U kunt instellen dat Nokia PC Sync tijdens het opstarten automatisch wordt gestart. Klik hiervoor met de rechtermuisknop op het pictogram Nokia PC Sync op de taakbalk en selecteer **Inschakelen bij opstarten**.

#### **4.2 EEN NIEUWE SYNCHRONISATIETAAK MAKEN**

Als u een nieuwe synchronisatietaak wilt maken, klikt u op de knop **Start**. Wijs vervolgens **Programma's**, **Nokia PC Suite 4** aan en klik op **Nieuwe synchronisatie**.

#### **4.3 UW TELEFOON MET EEN PC VERBINDEN**

Als u agenda-items en contactpersonen tussen de telefoon en een computertoepassing wilt synchroniseren, of als u groeplogo's, grafische berichten, operatorlogo's, beltonen en and WAP-instellingen wilt overbrengen van de telefoon naar de pc en omgekeerd, moet u de telefoon met de pc verbinden. U kunt hiervoor een infraroodverbinding, een Bluetoothverbinding of een kabelverbinding gebruiken. Als u meer dan één verbindingsmethode hebt geselecteerd in het installatieprogramma, kunt u kiezen welke u wilt gebruiken met de Nokia Connection Manager. Zie de on line Help van de PC Suite-toepassingen voor meer informatie.

#### **4.4 NOKIA CONTENT COPIER GEBRUIKEN**

U kunt **Nokia Content Copier** gebruiken om gegevens van de ene Nokia-telefoon naar de andere te kopiëren, een back-up op een compatibele pc te maken van de gegevens in uw Nokia-telefoon en gegevens uit uw Nokia-telefoon te verwijderen.

Als u Nokia Content Copier wilt starten, klikt u op de knop **Start**. Wijs vervolgens **Programma's**, **Nokia PC Suite 4** aan en klik op **Nokia Content Copier**. Volg de aanwijzingen op het scherm.

Nokia Content Copier ondersteunt meerdere Nokia-telefoons. In de volgende tabel vindt u een overzicht van de telefoons die worden ondersteund en de verbindingstypen die voor de verschillende telefoonmodellen beschikbaar zijn:

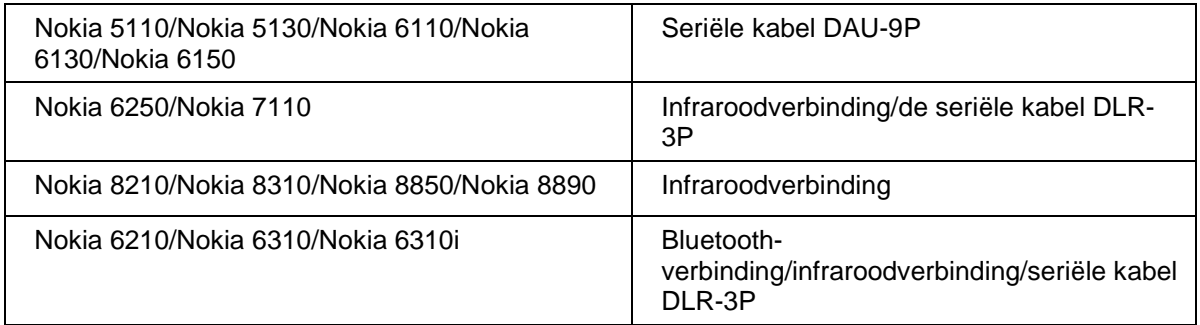

Raadpleeg de gebruikershandleiding van de telefoon voor informatie over het verbinden van de telefoon met een pc met seriële kabel.

#### **4.5 TAAL WIJZIGEN**

De taal wordt geselecteerd tijdens de installatie. U kunt slechts één taal selecteren. Deze taal zal worden gebruikt voor alle geïnstalleerde toepassingen van PC Suite. Als u de taal wilt wijzigen, moet u PC Suite opnieuw installeren.

### **5. PC SUITE VERWIJDEREN**

1. Klik op de knop **Start**, wijs **Instellingen** aan en klik op **Configuratiescherm**.

2. Dubbelklik op **Software**.

3. Selecteer op het tabblad Installeren en verwijderen **Nokia PC Suite 4.8** in de lijst met toepassingen die kunnen worden verwijderd.

#### 4. Klik op **Toevoegen/Verwijderen...**

5. Klik in de Setup-weergave van Nokia PC Suite op **Verwijderen** en vervolgens op **Volgende**.

6. Volg de aanwijzingen in het venster totdat de programmabestanden zijn verwijderd.

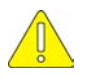

#### **Belangrijke veiligheidsopmerkingen**

De veiligheidsinstructies in de gebruikershandleidingen van uw telefoon en computer zijn ook van toepassing tijdens het gebruik van Nokia PC Suite in combinatie met uw telefoon.

Zorg ervoor dat u reservekopieën van alle belangrijke gegevens maakt om mogelijk gegevensverlies of wijzigingen te voorkomen.

Richt de infraroodstraal niet op de ogen en zorg ervoor dat de straal andere infraroodapparaten niet beïnvloedt.

Wanneer u de kabel van de telefoon wilt loskoppelen, trekt u aan de stekker om de kabel uit de telefoon te verwijderen.

In sommige landen gelden mogelijk beperkingen voor het gebruik van Bluetoothapparatuur. Neem hiervoor contact op met de plaatselijke autoriteiten.